## **Installing the Dual Inventive Virtual Railplatform**

This short guide will explain how to download and start the Dual Inventive Virtual Railplatform.

- 1. Download the file and open it using WinRAR [\(https://www.win-rar.com\)](https://www.win-rar.com/), 7zip [\(https://www.7-zip.org/\)](https://www.7-zip.org/) or a similar program.
- 2. Extract the Dual Inventive Virtual RailPlatform folder to your desired location.

## [72] C:\Users\User\Desktop\VirtualRailPlatform v1.050.zip\

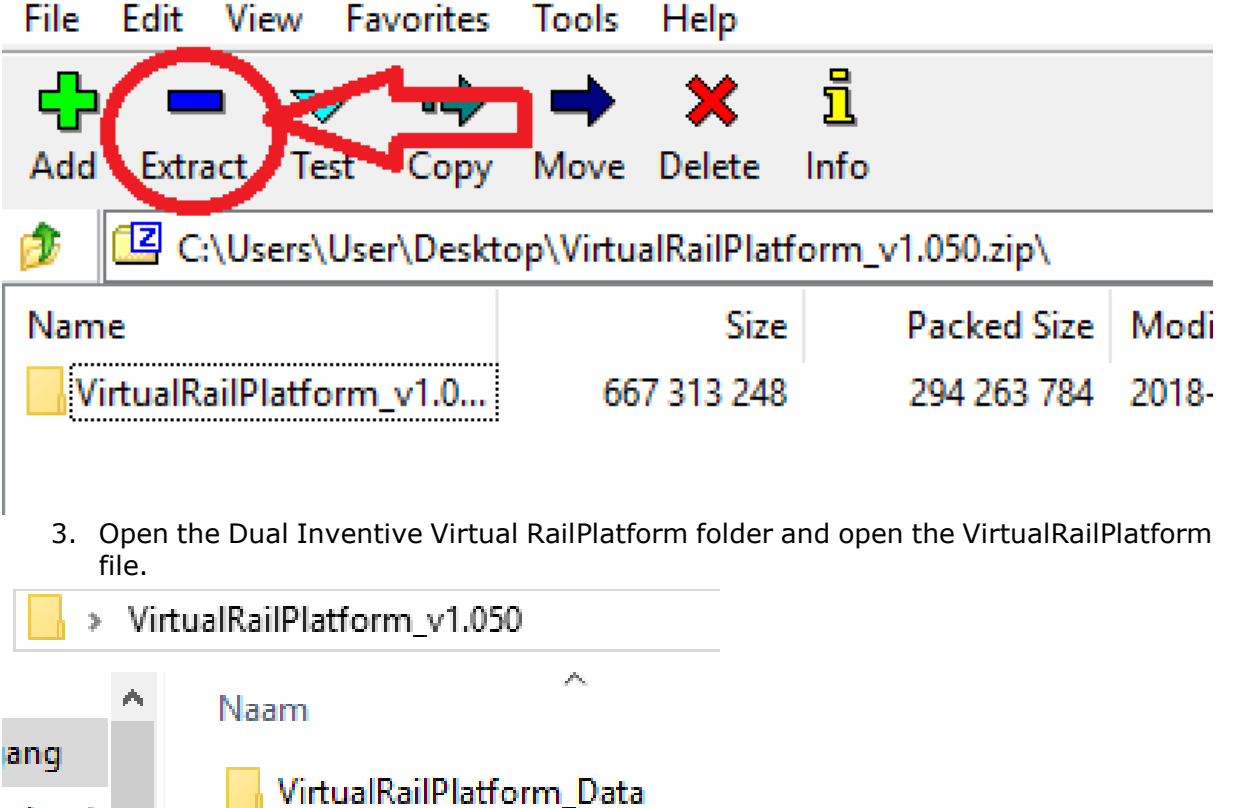

VirtualRailPlatform The application will now start running. We hope you enjoy using the Dual Inventive Virtual

HaitaDlasser dll

RailPlatform!

ad

ds

-sil

1.

**It is illegal to duplicate or publish (parts of) this document in any media without approval of Dual Inventive.**